Un système incluant un microcontrôleur fait interagir « du logiciel » sur « du matériel » (le µC) en vue d'un objectif codé dans le logiciel. Les éléments constitutifs d'un tel système sont : le µC et ses périphériques, le programme, les données d'entrées / sorties et les actions. L' ingénierie microcontrôleur consiste à organiser ces systèmes et ordonner leur développement spécifique.

L'objectif de ce polycopié est de présenter les concepts associés à la mise en œuvre des microcontrôleurs : donner les pré requis permettant d'analyser et de concevoir des éléments matériels (structuration, organisation) et logiciels (programmation) de systèmes bâtis autour des microcontrôleurs. Les exemples d'illustration se basent sur le noyau du 8051.

Ce document à considérer comme un aide mémoire vous sera utile pour l'organisation des travaux pratiques et pour développer les codes qui vous seront demandés. Son organisation est donnée ci-dessous :

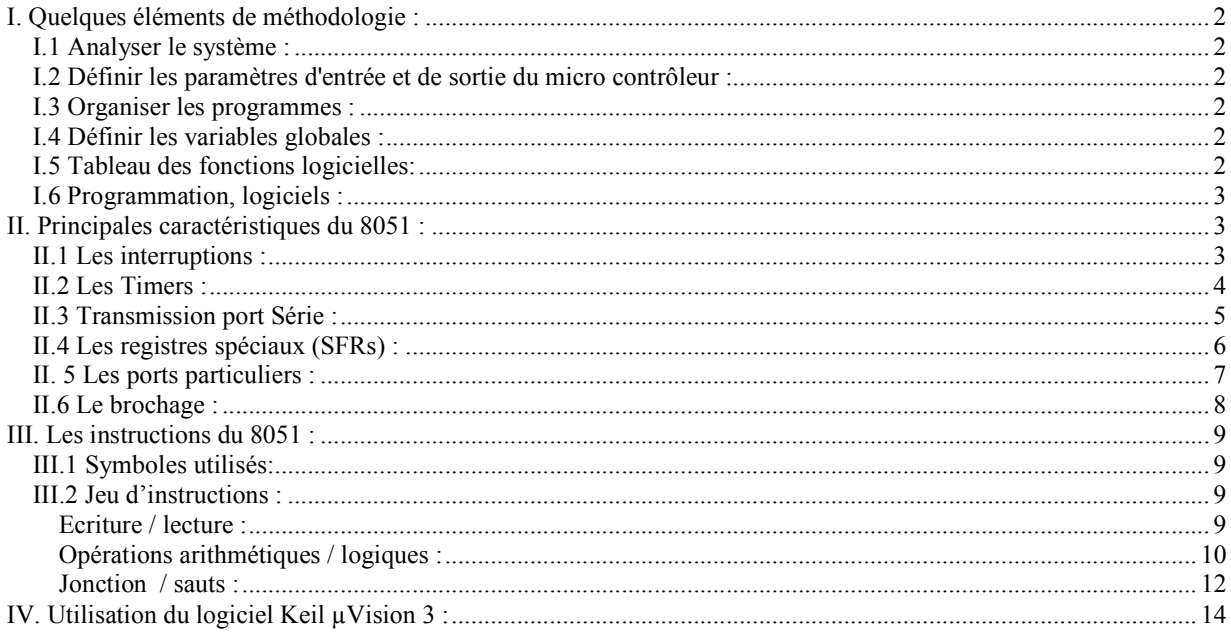

 *Ingénierie microcontrôleur, MT 2A, C. Delebarre, S. Dupont.* 

# I. Quelques éléments de méthodologie :

#### I.1 Analyser le système :

Analyser chaque fonction du système en liaison avec le cahier des charges : lister les paramètres du système (valeurs extrêmes, résolution, …).

- Tracer le diagramme fonctionnel du système.

Associer à chaque fonction un sous-système (capteur, actionneur, …) et lister les différentes options technologiques envisageables comme autant de choix possibles, choisir en fonction du cahier des charges.

- Tracer le diagramme matériel.

#### I.2 Définir les paramètres d'entrée et de sortie du micro contrôleur :

Analyser les signaux qui relient la logique câblée à la logique programmée (internes au µC) à partir des diagrammes fonctionnels ou structurels : faire un diagramme représentant les structures matérielles situées à la frontière entre la logique câblée et la logique programmée (Ex.: TIMER, PORT E/S, IRQ, RESET, etc ...). NB : pour chaque signal ou ensemble de signaux (BUS) caractériser leurs paramètres électriques: U, I, Ze, Zs, etc... Eventuellement leurs représentations temporelles.

- Etablir la liste des paramètres d'entrées, celle des paramètres sorties : information de type logique / analogique ou ensemble d'informations (liaisons séries et liaisons parallèles). Pour chaque paramètre définir : son nom, sa taille (bits, octets), son type (Entier, Réel, Caractère, Chaîne, ...), son mode de représentation (Binaire, BCD, Hexadécimal, ASCII ...). Ex. : bouton poussoir « monter », logique, 1 bit, binaire, 0 / 3 V, ! rebonds / 1 ms, …

### I.3 Organiser les programmes :

- Tracer l'organigramme du programme principal représentant l'enchaînement de toutes les actions réalisées.

Remarques : Les actions définies dans l'organigramme sont les actions principales réalisées par le système, elles doivent être traduites par des verbes d'actions (Avancer, Calculer, Positionner, Tester, Sauvegarder .....). Si le système répond a plusieurs événements (i.e. : interruptions), il faut faire un organigramme par événement.

#### I.4 Définir les variables globales :

En plus des paramètres d'entrée et sortie (I.2), il faut définir des variables nécessaires au déroulement des actions, les définir à partir des organigrammes. Pour chaque variable définir : son nom (Identificateur), sa taille (Nombre de bits ou d'octets), son type (Entier, Réel, Caractère, Chaîne de caractères, Tableau...), son mode de représentation (Binaire, BCD, Hexadécimal, ASCII ...).

#### I.5 Tableau des fonctions logicielles:

L'organigramme (du programme principal) est structuré en actions, le programme principal sera lui structuré en fonctions logicielles (ou sous-programmes) qui sont déterminés par rapport aux différentes actions. Lister les

#### Ingéniérie Microcontrôleur

appels des différentes fonctions logicielles, les échanges d'informations (variables globales et locales, paramètres d'entrées/sorties). Faire de même pour les autres organigrammes.

Faire un tableau de toutes les fonctions logicielles, pour chaque fonction indiquer : le nom, toutes les opérations réalisées par celle-ci, les paramètres d'entrées et de sorties, les variables.

#### I.6 Programmation, logiciels :

Il existe de nombreuses solutions pour programmer les fonctions qui ont été développées en organigrammes afin de les traduire dans un langage informatique. Nous utiliserons Keil, l'une des références dans ce domaine qui permet de programmer en assembleur et en C (d'autres utilisent aussi le basic). Tester chaque fonction indépendamment puis assembler les différentes fonctions jusqu'à la réalisation complète de l'organigramme du programme principal. Assurer l'implémentation en fonction des ressources du microcontrôleur (mémoire, …).

## II. Principales caractéristiques du 8051 :

### II.1 Les interruptions :

Il y a 5 sources d'interruption dans un noyau 8051, (le 8052 en comporte 6 et les 80C535/7, 12).

- Table des sauts vectorisés :

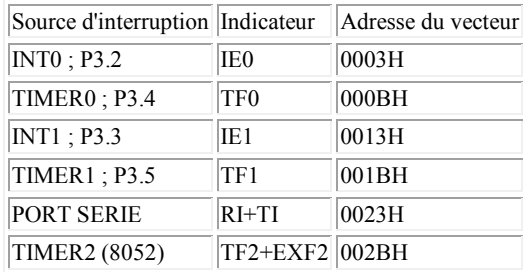

Et le Reset (adresse 00H) : il n'y a que 3 octets pour le reset, soit la taille pour mettre une instruction du type LJMP. Les interruptions sont configurables à l'aides des registres IE, IP, et TCON.

- Registre IE, Interrupt Enable, (A8H) : autorisation des interruptions [EA – ET2 ES ET1 EX1 ET0 EX0] Pour autoriser une interruptions : mettre à 1 le bit correspondant du registre IE.

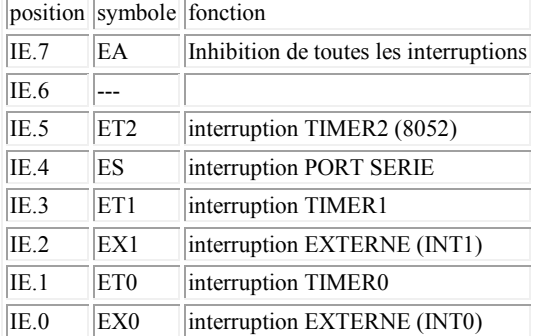

- Registre IP, Interrupt Priority, (B8H) : priorité des interruptions [- - PT2 PS PT1 PX1 PT0 PX0]

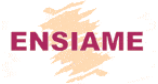

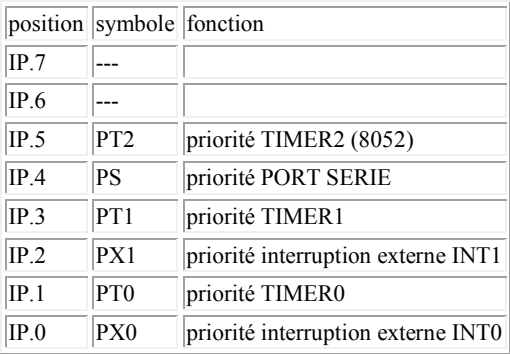

Il y a une hiérarchie naturelle des interruptions imposée par la séquence de test soit : IE0 ; TF0 ; IE1 ; TF1 ; RI+TI ; (et TF2+EXF2 pour le 8052). Il n'est pas nécessaire de configurer IP pour obtenir la hiérarchie naturelle.

- Registre TCON, Timer CONtrol, (88H) : [TF1 TR1 TF0 TR0 IE1 IT1 IE0 IT0]

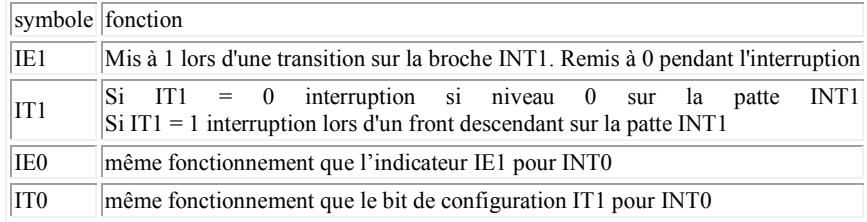

Quatre bits concernent les interruptions Timer (bits grisés, cf. paragraphe suivant).

### II.2 Les « Timers » :

Le 8051 est doté de deux timers 16 bits qui se présentent chacun sous forme de deux octets : TH0, TL0 et TH1, TL1. Un timer peut assurer deux fonctions : compteur d'évènements (incrémenté à partir d'évènements extérieurs sur les broches P3.4 et P3.5) ou compteur d'unité de temps (incrémenté à partir d'un signal d'horloge). Les 2 timers sont configurables à l'aide des deux registres TMOD et TCON, Timer MODe et Timer CONtrol.

- Registre TMOD (89H) : contrôle du mode [GATE C/T M1 M0 GATE C/T M1 M0]

Le quartet de poids fort de ce registre s'adresse au Timer 1 et celui de poids faible au Timer 0. GATE = 1 & INT $x = 1$  & TR $x = 1$  ----> TIMERx validé. GATE = 0 & TRx = 1 -------------------> TIMERx validé.  $C/T = 0$  ---------------------------------> fonction compteur de temps (incrémenté à chaque cycle machine)  $C/T = 1$  --------------------------------> fonction Compteur à partir des évènements sur broche Tx (front descendant)

Choix du mode de fonctionnement :

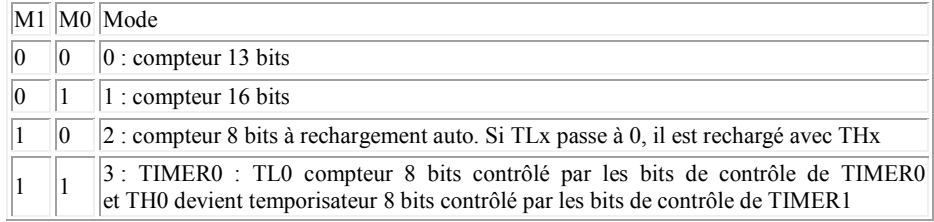

#### Ingéniérie Microcontrôleur

 $\begin{array}{|c|c|c|c|c|} \hline 1 & 3 & \text{TIMER1} \text{ est alors à l'arrêt.} \hline \end{array}$ 

- Registre TCON (88H) : [TF1 TR1 TF0 TR0 IE1 IT1 IE0 IT0]

TF1 : indicateur de débordement du TIMER1. Il est mis à 1 lorsque le compteur passe à 0. Si l'interruption lui correspondant est validée, il est remis à 0 automatiquement lorsque le sous-programme d'int. est exécuté. TR1 : bit de déclenchement du TIMER1. Le mettre à « 1 » pour valider le TIMER1 (setb TR1).

TF0 : indicateur de débordement du TIMER0. Même fonctionnement que TF1.

TR0 : bit de déclenchement du TIMER0. Même fonctionnement que TR1.

#### II.3 Transmission port Série :

Le port série est un port full-duplex, c'est à dire qu'il peut fonctionner en émission et réception simultanées. Il possède un tampon de réception d'un octet. Le registre de réception et d'émission est le même : SBUF (099H), une écriture à cette adresse provoque une émission et une lecture, une réception. Le registre SCON permet le contrôle de l'interface de communication série. Connexions : broche P3.0 pour RxD et broche P3.1 pour TxD.

Il y a 4 modes de fonctionnement :

- **mode 0** : Les données séries sont véhiculées via la ligne RxD. L'horloge est sortie par TxD. la transmission (I ou O) se fait en 8 bits en commençant par celui de poids le plus faible. La vitesse (baud rate) est de 1/12 de la fréquence d'oscillateur.

- **mode 1** : 10 bits sont transmis via TxD ou reçus via RxD:1 bit de start, 8 bits de données, 1 bit d'arrêt. A la réception le stop bit est envoyé dans le registre RB8 de SCON. La vitesse est variable.

- **mode 2** : 11 bits sont transmis ou reçus, c'est à dire qu'en plus du cas précédent il y a un 9ème bit de donnée programmable (TB8 de SCON) qui peut être un bit de parité (le P de PSW) à la transmission, à la réception ce bit est mis en RB8 de SCON et le bit de stop est ignoré. La vitesse est 1/32 ou 1/64 de la fréquence de base.

- **mode 3** : Identique au mode 2, mais la vitesse est programmable.

Dans tous les modes la réception est initiée par REN=1, en mode 0 il faut en plus RI=0.

- Registre SCON (098H) : [SM0 SM1 SM2 REN TB8 RB8 TI RI]

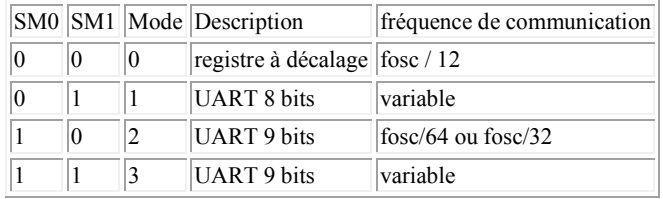

SM2 : En mode 2 ou 3, si SM2=1, alors RI activé que si le 9e bit est à 1. En mode 1, si SM2=1, alors RI ne sera activé que si le bit de stop est valide. En mode 0, SM2 doit être à 0.

REN : autorisation de la réception série (valide à 1).

TB8 : 9e bit à transmettre en mode 2 ou 3.

RB8 : 9e bit reçu en mode 2 ou 3. En mode 1, correspond au bit de stop si SM2=0

TI : indicateur d'émission. Passe à 1 à la fin d'une trame. Doit être remis à 0 par le programme.

RI : indicateur de réception. Passe à 1 à la fin d'une trame. Doit être remis à 0 par le programme.

*N.B. : UART pour Universal Asynchronous Receiver/Transmitter* 

#### Communication multiprocesseurs :

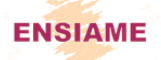

Les modes 2 et 3 sont spécifiquement conçus pour le fonctionnement multiprocesseur via le 9ème bit. En effet quand le processeur maître veut transmettre à l'un de ses esclaves, il commence par envoyer une adresse qui définit le récepteur. Le 9ème bit est alors utile : il sera mis à 1 pour une adresse et à 0 pour une donnée, ceci permet la différenciation entre donnée et adresse.

On procède de la façon suivante : le 9ème bit va dans RB8. Il est possible de programmer tout port de réception de telle sorte que l'interruption correspondante ne soit activée que si RB8 = 1 (on peut le définir ainsi en plaçant dans RB8 le contenu du bit SM2 qui appartient à SCON et est à 1 en mode 2 ou 3). Quand le processeur maître enverra un bloc adresse, tous les ports en réception sont actifs et vont donc pouvoir identifier le bloc reçu et le comparer avec leur propre adresse, tous ceux pour lesquels cette comparaison donnera un résultat de non identité resteront inchangés tandis que le vrai destinataire passera son bit SM2 à 0 ce qui alors autorise l'entrée des blocs de données qui vont suivre dans le buffer de ce seul processeur esclave.

#### Les TIMERS et le port série :

Le TIMER 1 peut être utilisé comme horloge. Il doit être configuré en compteur 8 bits à rechargement automatique. La fréquence de communication (FC) est alors :

 $FC = (K * fose) / (32 * 12 * (256 - TH1))$ ; avec fosc = fréquence de l'oscillateur du micro et  $K = 1$  si SMOD = 0 ou K = 2 si SMOD = 1. NB : SMOD est un bit du registre PCON<sup>1</sup>, adressable directement, par défaut à 0.

Tableau des fréquences de communication :

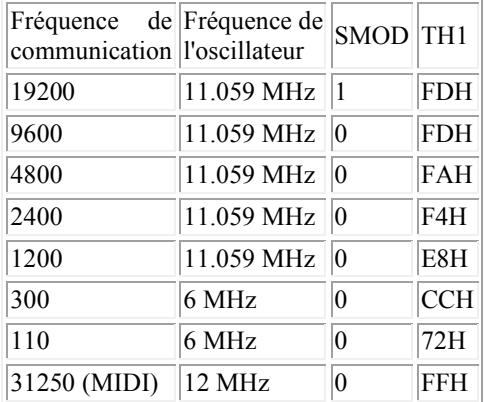

#### II.4 Les registres spéciaux (SFRs) :

1) accumulateur : Il est référencé par le mnémonique ACC sur le tableau, cependant dans les instructions de programmation on le désigne par A

2) registre B : Il est utilisé tout particulièrement pour l'exécution des multiplications et divisions. Mais il peut être considéré aussi comme un registre quelconque.

3) PSW : program status word.

4) stack pointer : Le pointeur de pile est incrémenté avant l'exécution d'un PUSH ou d'un CALL. Bien qu'on puisse a priori mettre la pile n'importe où, lors d'un reset le pointeur est initialisé à 07H, et par conséquent la pile débute à l'adresse 08H.

5) data pointer : Le pointeur de données est un registre en deux parties DPH pour la partie haute et DPL pour la partie basse de l'adresse. On peut manipuler séparément ses deux moitiés, ou les considérer comme un ensemble 16 bits.

6) ports 0 à 3 : P0, P1, P2 et P3 sont les latches des ports correspondants.

7) buffer de données série : Le buffer de données série est lui aussi un double registre l'un pour la transmission, l'autre pour la réception, mais c'est transparent car il n'y a qu'une adresse : SBUF.

8) registres des timers : les registres TLx et THx (avec x variant de 0 à 2) constitue les registres de comptages sous 16 bits des timers correspondants.

9) registres de capture : La paire de registres RCAP2 sont réservés au timer 2 et permettent sous certaines conditions une recopie de sauvegarde de TH2 et TL2. Ils n'existent pas systématiquement.

10) registres de contrôle : Les registres spécialisés IP, IE, TMOD, TCON, T2CON, SCON et PCON contiennent les mots de statut pour le système d'interruption, les timers et le port série.

Tableau des registres du 8051 : la colonne d'extrême gauche et celle de droite indiquent les limites d'adresses du tableau, ainsi le registre SP est à l'adresse 81h et PCON à l'adresse 87h.

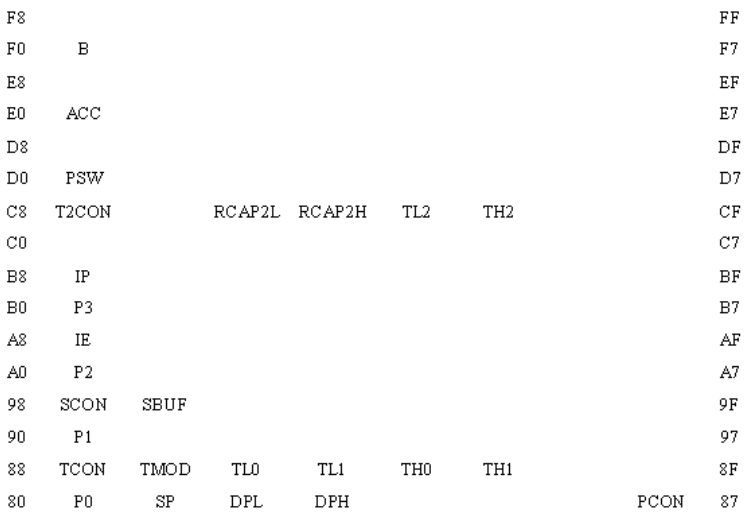

### II. 5 Les ports particuliers :

Les fonctions des ports particuliers ne sont activées que si les ports sont activés en lecture (le bit correspondant dans le latch du port concerné est activé à 1 par le programme).

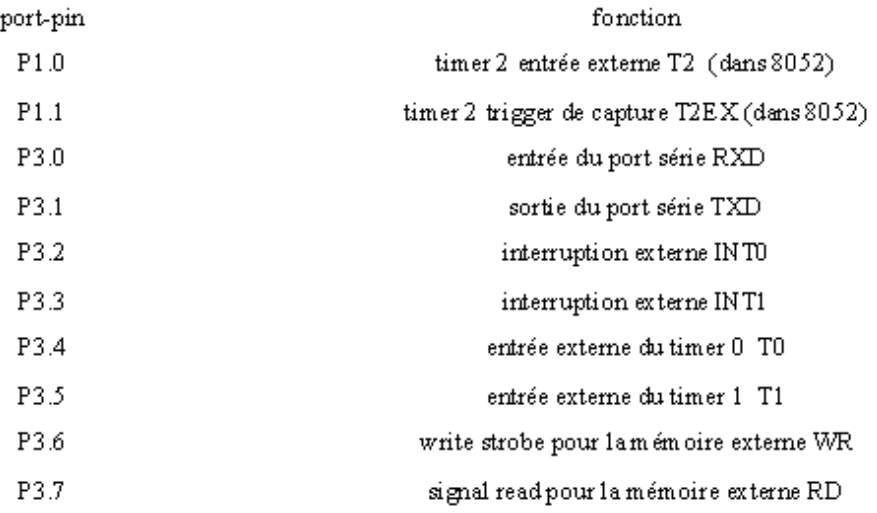

## II.6 Le brochage :

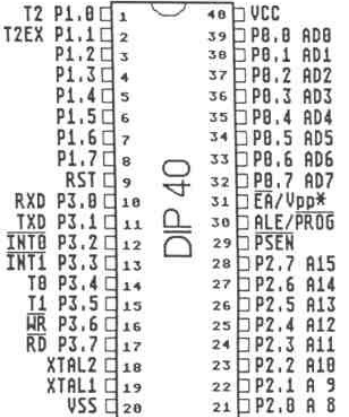

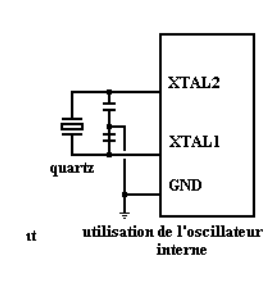

Les broches aux fonctions particulières :

 Entrée /EA : (**E**xternal **A**ccess) si EA=0, les instructions sont recherchées dans la mémoire programme externe.

 RST : Entrée d'initialisation. Un état haut pendant deux cycles machines sur cette broche entraîne une initialisions du microcontrôleur.

 Sortie /PSEN : (**P**rogramm **S**tore **EN**able) passe à 0 lorsque le micro va rechercher une instruction en mémoire programme externe.

 Sortie ALE : (**A**dress **L**atch **E**nable) prévue pour commander le démultiplexage du port P0. Si ALE est à 1, P0 présente la partie A0 à A7 du bus d'adresse et si ALE est à 0, P0 sert de bus de donnée. Pour mieux comprendre, se reporter à l'organisation du bus.

 XTAL1 et XTAL2 : Placer le quartz entre ces deux broches avec deux condensateurs de 22pF entre ces deux broches et la masse.

 P0.0 à P0.7 : 8 lignes du port P0 du type "à drain ouvert". Si ces lignes sont utilisées en sortie, il est nécessaire de le doter de résistances de rappel.

 $\approx$  P1.0 à P1.7 : Port bidirectionnel avec résistances de rappel au +5V intégrées.

 P2.0 à P2.7 : Idem que port P1 sauf : fonction secondaire du port: adresses de A8 à A15.

P3.0 à P3.7 : Idem que port P1 sauf : fonctions secondaires.

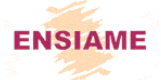

# III. Les instructions du 8051 :

# III.1 Symboles utilisés:

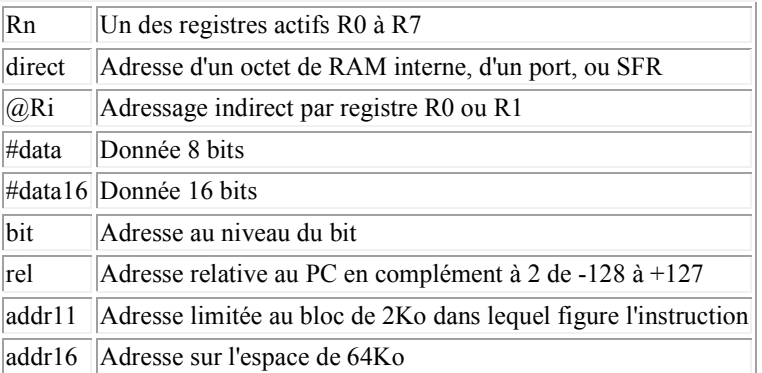

## III.2 Jeu d'instructions :

*Ecriture / lecture :* 

MOV : (MOV <dest>, <source>)

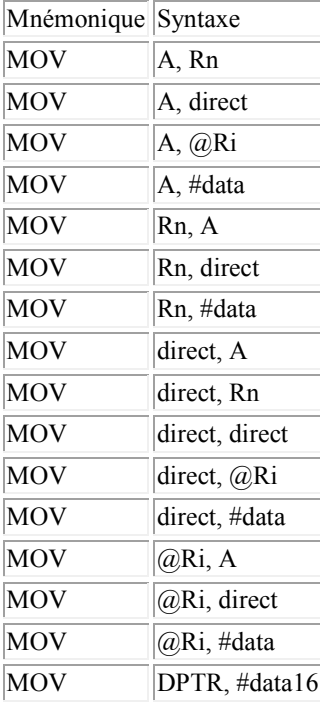

MOV : (MOV < bitdest>, < bitsrc>) copie le bitsrc dans le bitdest

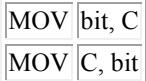

MOVC : (MOVC A, @A+<br/>base-reg>) permet de lire un octet dans la mémoire pgm.

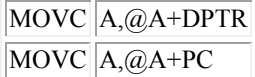

MOVX : (MOVX <dest>, <source>) permet la lecture ou l'écriture d'un octet en RAM externe.

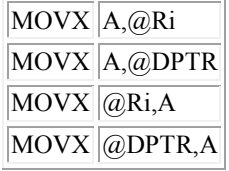

*Opérations arithmétiques / logiques :* 

SETB : (SETB <br/> <br/>bit>) met à 1 un bit

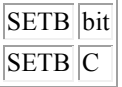

CLR : (CLR <A/bit>) met A ou un bit à 0

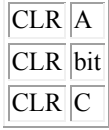

INC : (INC <br/> <br/> <br/> />
lincrémente un octet ou DPTR.

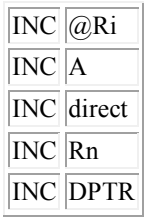

DEC : (DEC <br/> <br/>byte>) décrémente un octet.

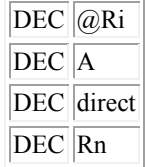

ADD : (ADD A, <br/>byte>) additionne un octet et l'accu A, résultat dans A.

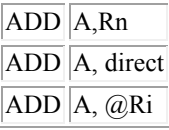

 $|ADD|A, \#data$ 

ADDC : (ADDC A, <br/>byte>) additionne un octet, l'accu A et la retenue, résultat dans A.

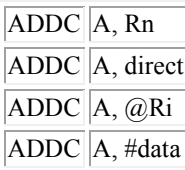

SUBB : (SUBB A, <br/>byte>) soustrait un octet ainsi que la retenue au contenu de A, résultat dans A.

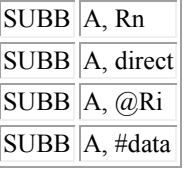

MUL : (MUL AB) multiplie l'accu A et le registre B, résultat : octet faible dans A et octet fort dans B.

DIV : (DIV AB) divise le contenu de A par le contenu de B, quotient dans A et reste dans B.

ANL : (ANL <dest>, <source>) réalise un ET logique entre source et dest, résultat dans dest.

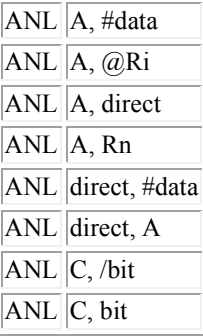

ORL : (ORL <dest>, <source>) réalise un OU logique entre source et dest, résultat dans dest.

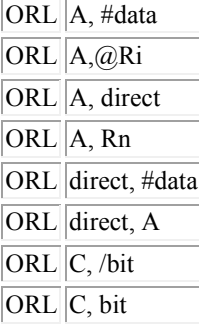

XRL : (XRL <dest>, <source>) réalise un OU exlusif logique entre source et dest, résultat dans dest.

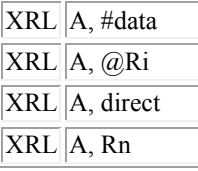

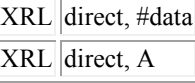

CPL : (CPL <A/bit>) complémente A ou un bit

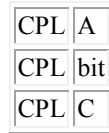

DA : (DA A) ajustement décimal de A.

RL : (RL A) rotation vers la gauche du contenu de A

RLC : (RLC A) rotation vers la gauche du contenu de A+retenue

RR : (RR A) rotaion vers la droite du contenu de A

RRC : (RRC A) rotation vers la droite du contenu de A+retenue

SWAP : (SWAP A) échange le quartet de poids faible avec celui de poids fort de A

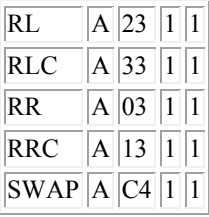

PUSH et POP permettent respectivement de sauvegarder sur la pile ou d'y récupérer des données.

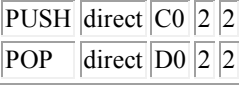

XCH : (XCH A, <br/>byte>) échange les données de l'accumulateur A et de l'octet adressé.

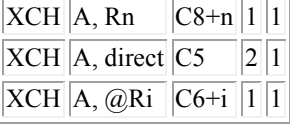

XCHD : (XCHD A, @Ri) échange les quartets de poids faible entre l'accu A et l'octet adressé.

 $XCHD$   $A, @Ri$   $D6+i$  11

NOP : pas d'opération

*Jonction / sauts :* 

ACALL : réalise un saut absolu inconditionnel

LJMP : réalise un saut long inconditionnel

SJMP : réalise un saut court par adressage relatif

JMP : réalise un saut indirect

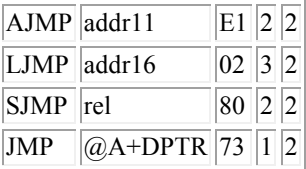

JZ : saut si A=0

JNZ : saut si  $A \leq 0$ 

JC : saut si retenue à 1

JNC : saut si retenue à 0

JB : saut si bit à 1

JNB : saut si bit à 0

JBC : saut si le bit est à 1 et mise à zero de celui-ci

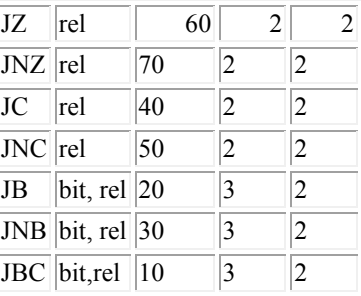

CJNE : (CJNE <br/> <br/>byte1>, <br/> <br/>ste1>) saut si byte1 et byte2 sont différents

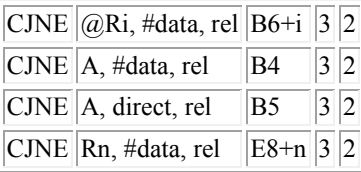

 $\text{D}\text{J}\text{N}\text{Z}$  : (DJNZ <br/>  $<$ byte>, rel) décrémente byte et saut si résultat différent de 0

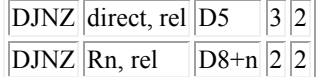

# IV. Utilisation du logiciel Keil µVision 3 :

Vous trouverez ci-dessous les instructions pour créer un projet à l'aide de ce logiciel, créer un code et le simuler. Sauvegarder dans Mes documents/Mecatro/nom\_du\_binome

- Créer un nouveau projet (« *Project », « new », « µvision project »*)

Après le choix du nom de projet et de l'emplacement pour la sauvegarde, l'onglet « Select device ... » apparaît. Il permet de choisir le type de microcontrôleur qui va être programmé. Pour le projet il convient de sélectionner : « *Atmel »*, puis, « *89C51ED2 »* et « OK ». Le logiciel suggère ensuite d'inclure un code d'initialisation au projet : cliquer sur NON. Le projet est créée et son nom apparaît en haut à gauche.

#### - Créer un fichier de programmation (« *File* », « *new* »)

Il faut enregistrer le fichier : (« *File* », « *Save as* »). Par défaut l'emplacement proposé pour le sauvegarde est celui du projet. Donner un nom **en ajoutant l'extension « .a »**. (Taper : nom\_ficher.a ; puis « *save* »). Il convient ensuite d'ajouter le fichier qui vient d'être créée au projet. Dans l'onglet « Project *Workspace* » à gauche, cliquer sur le « + » du répertoire « *Target 1* », le répertoire « *Source group 1* » apparaît, un clic droit sur ce répertoire fait apparaître un menu dans lequel on choisit « *Add files to group .* ». (N.B. : plus tard pour la compilation on choisira « *Rebuild all target files* » dans ce menu). On choisit le type de fichiers « *.s, .src, .a* ». On clique sur le nom du fichier que l'on vient de créer, puis « *Add* » et « *Close* ».

#### - Programmation

Pour le projet, la programmation se fait en assembler pour le 8051. Le compilation reconnaît les instruction du 8051 : les étiquettes, les symboles, les indicateurs, les mnémotechniques des registres particuliers... (ex. : les instructions *mov A,#0Fh ; inc R1* ou *mov IE, #10000001B*, etc..., sont tout à fait reconnues). Se reporter au polycopié du cours « Intégration microcontrôleur » pour des exemples.

Quand le fichier est prêt (ou après chaque modification avant une nouvelle simulation), il faut compiler le fichier, cf. le N.B. ci-dessus.

#### - Simulation du code

C'est le menu « *Debug* », « *Start stop debug* » qui permet la simulation. Le logiciel vous avertit que la simulation sera faite avec une version bridée du programmateur à 2k de code, cliquer « *OK* ». A l'aide du menu « *Perpherials* » ouvrir les fenêtres de dialogue des ports concernés par votre projet (ex. : « *I/Oports* », « *Port 3* », pour avoir accès aux broches des interruptions P3.2 et P3.3). Ces fenêtres permettent de vérifier le bon déroulement de votre code et d'intervenir dans l'exécution du programme (ex. : décocher la case devant P3.2 revient à la mettre à zéro et donc déclencher l'interruption 0).

Les commandes « *Run* » ou « *Step* » du menu « *Debug* » permettent l'exécution du code.

Pour modifier le code il faut arrêter le mode de débogage (« *Start stop debug* », changer le code, le recompiler, puis repasser en mode de débogage et exécuter de nouveau le code).